## **NOAA Fisheries Solicitud De Información Promover La Equidad Y La Justicia Ambiental En El Sureste**

## **Logística de seminarios WebEx**

## **La reunión comenzará a las 6:00 pm ET**

Los participantes están SILENCIADOS al ingresar y se le enviará una solicitud para reactivar su micrófono después de levantar la mano:

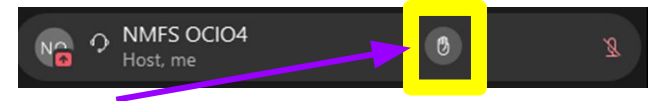

Presione este botón para levantar la mano y el anfitrión le enviará una solicitud para reactivar su micrófono.

2. Para escuchar interpretación en español, haga clic en el globo para acceder al menú "**Interpretación**".

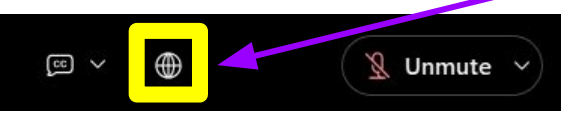

3. Seleccione su idioma y modifique el equilibrio entre el audio original y el audio del intérprete.

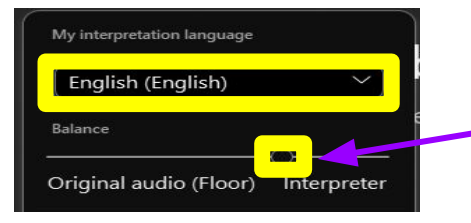

Este control deslizante controla cuánto escucha al intérprete en comparación con el idioma original (deslice hacia la derecha para aumentar el volumen para el intérprete)

## **Regístrese para hacer un comentario público**

[https://docs.google.com/forms/d/e/1FAIpQLScviNDCCdkbto](https://docs.google.com/forms/d/e/1FAIpQLScviNDCCdkbtoW4fVDe2UtezomcIUwCEQCrvIvXF_P9_2SRLw/viewform) [W4fVDe2UtezomcIUwCEQCrvIvXF\\_P9\\_2SRLw/viewform](https://docs.google.com/forms/d/e/1FAIpQLScviNDCCdkbtoW4fVDe2UtezomcIUwCEQCrvIvXF_P9_2SRLw/viewform)

3. Uso de "Subtítulos en vivo": Haga clic en la burbuja de texto CC para iniciar los subtítulos. Para cambiar el idioma hablado, seleccione la flecha hacia arriba para elegir entre las opciones disponibles.

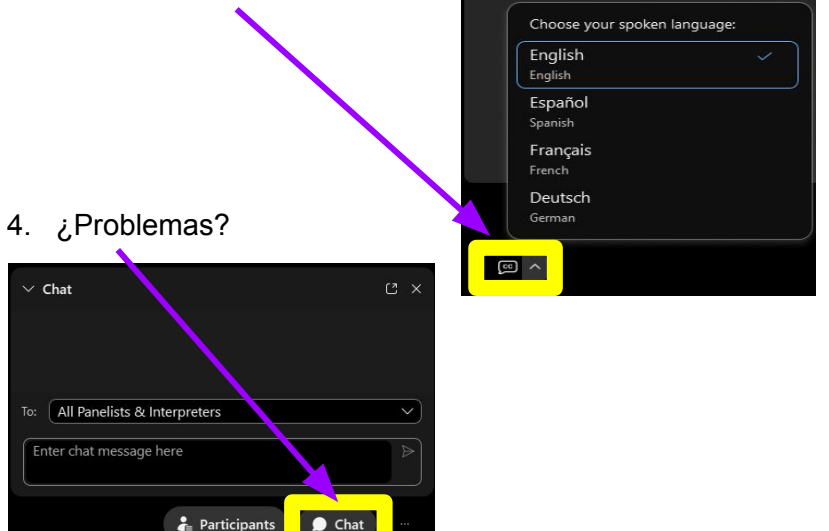